- Unreal Engine 4
- Programação C++ e Blueprint
- Git
- GitHub

# **Projeto Integrador - 2023**

## **Creative Geometry**

NETTO, Pedro Basilio Coimbra; SANTOS, Vinícius Teixeira; GONÇALVES, William Gravina; JUNIOR, Luciano Carvalho.

Curso de Ciência da Computação do Centro Universitário Governador Ozanam Coelho.

**INTRODUÇÃO**

Bem-vindo ao intrigante universo do Creative Geometry, onde a fusão entre criatividade e precisão das formas geométricas proporciona uma experiência

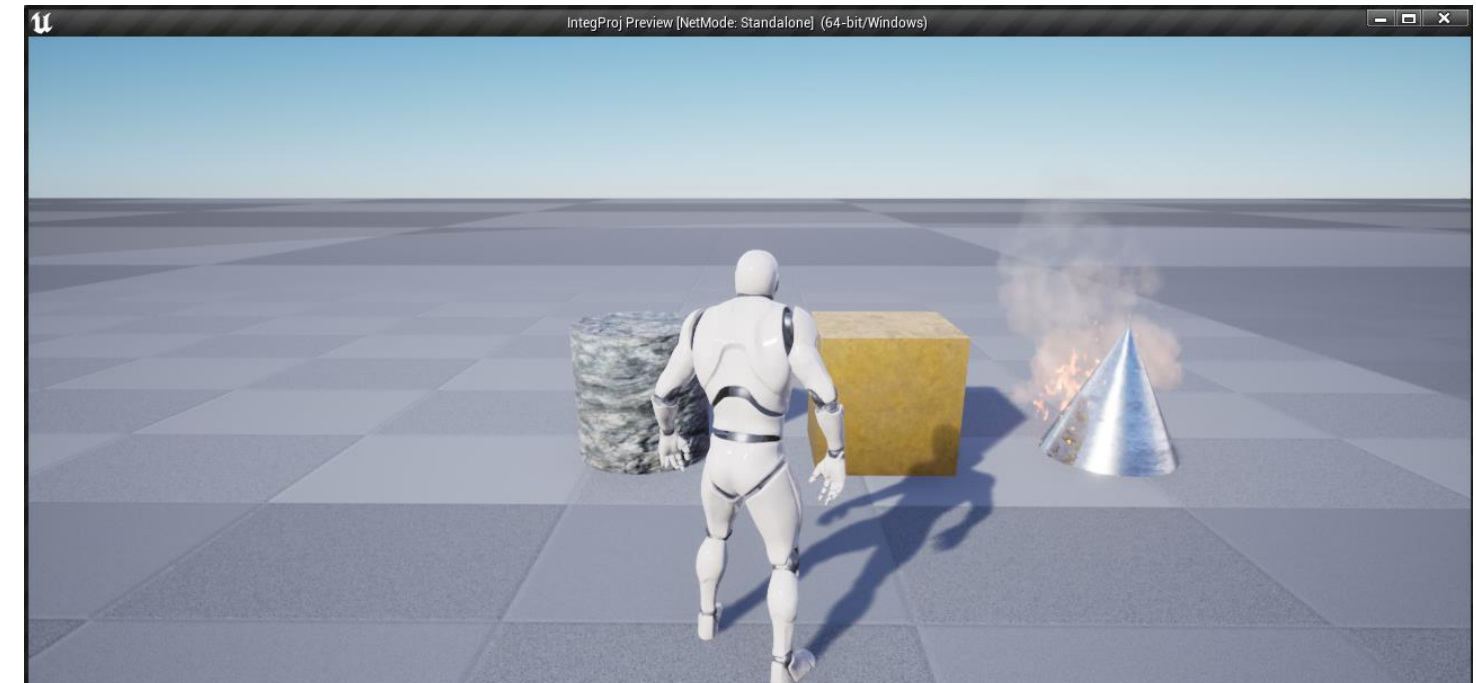

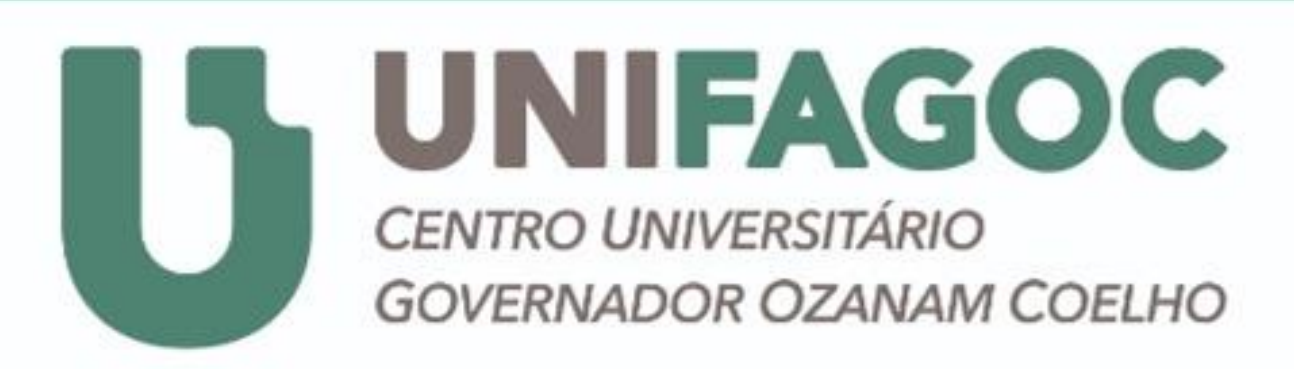

Ciência da

Computação

única. Em nosso revolucionário jogo, convidamos os participantes a mergulharem em uma oportunidade exclusiva de explorar, construir e transformar o ambiente ao seu redor por meio de formas geométricas personalizadas. Descubra um mundo de possibilidades infinitas enquanto desbrava a interseção entre arte, design e geometria. Seja o arquiteto do seu próprio universo criativo!

#### **MATERIAIS E MÉTODOS**

#### **OBJETIVO**

O projeto Creative Geometry veio com a proposta de desenvolver um jogo de criação, no qual, permite ao usuário utilizar formas geométricas personalizadas, adicioná-las ao inventário e utilizá-las no mundo para criar qualquer tipo de objeto ou construção que queiram. O jogo também conta com duas formas de visualização de mundo, uma em primeira pessoa e outra em terceira pessoa para tornar a experiência de exploração das construções criadas mais interessante. Com

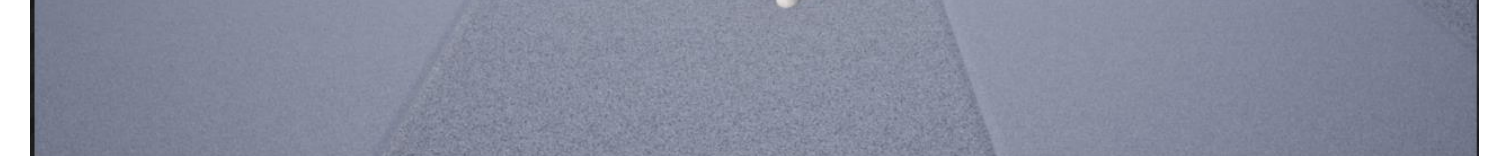

isso, a ideia desse banner é introduzir o projeto, juntamente com os objetivos que

nos levaram a escolher esse tema, tecnologias usadas no desenvolvimento e resultados adquiridos.

#### **REFERÊNCIAS**

### **CONCLUSÃO**

O grupo conseguiu atingir boa parte do MVP, tendo um jogo totalmente funcional com a possibilidade do usuário de criar blocos, colocá-los no mundo, e entrar em modo de terceira pessoa. Algumas funcionalidades discutidas não foram implementadas por completo ou não estão funcionando. Por exemplo, o sistema de inventário não está tendo uma representação em imagem do objeto que foi criado e as formas geométricas não fazem validação de grid.

#### Terceira pessoa para movimentação e visualização no level

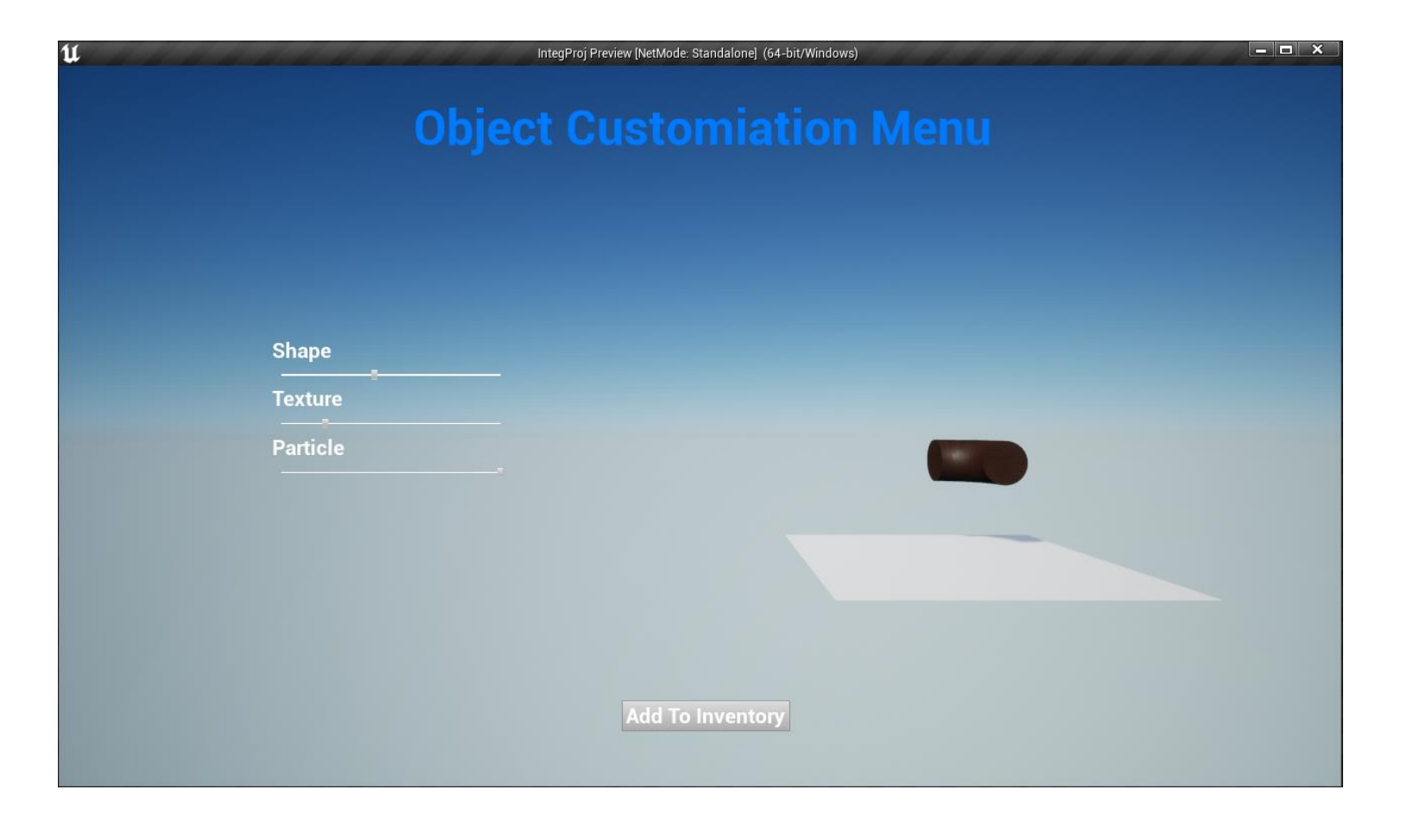

Unreal Engine Documentation - <https://docs.unrealengine.com/5.3/en-US/>

#### **RESULTADOS**

Menu principal com opções para iniciar o jogo um breve sobre nós e o botão para

fechar o jogo

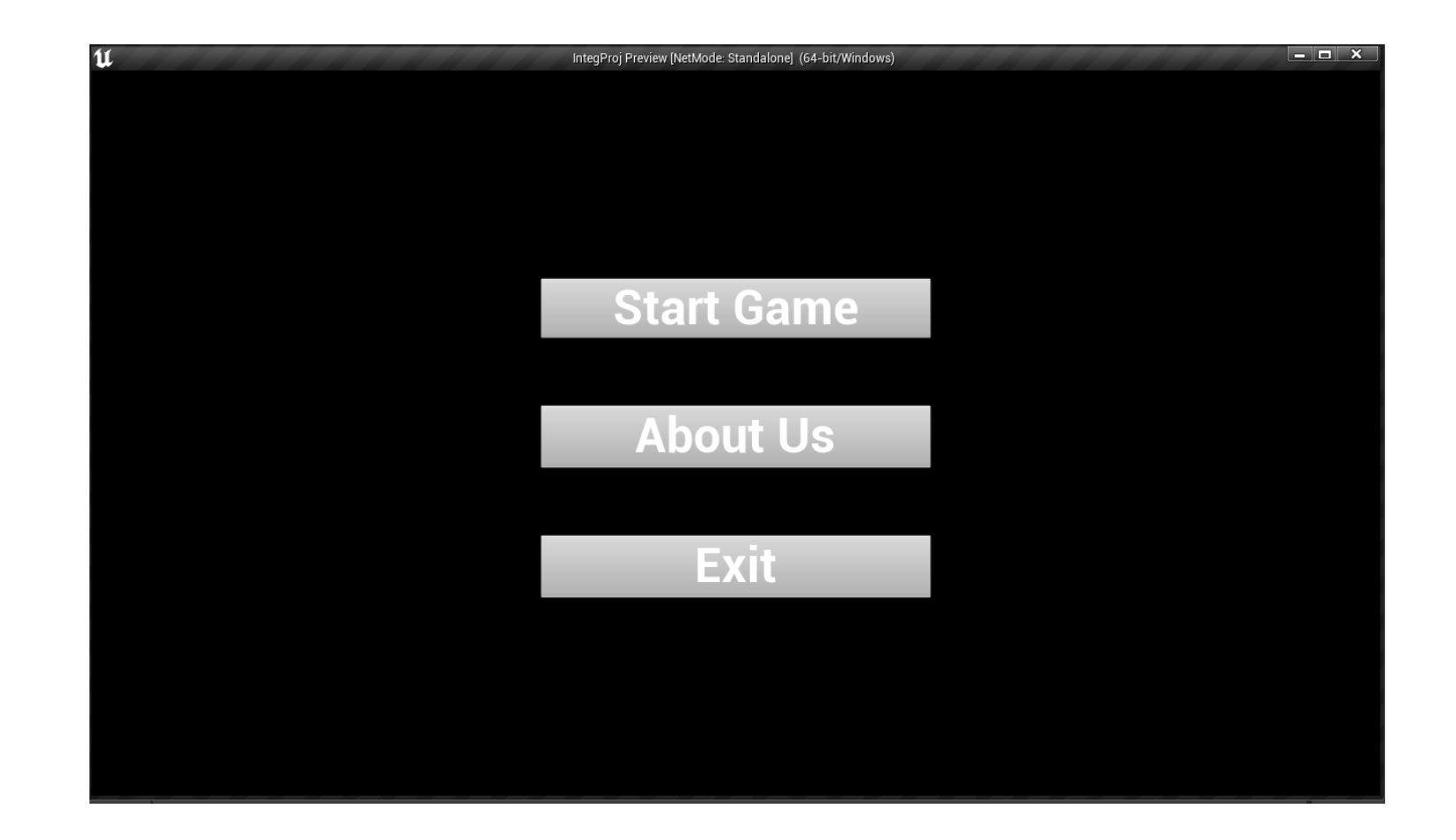

#### Menu de criação de um objeto novo para placement possibilitando o usuário a

escolher a mesh, material e particula

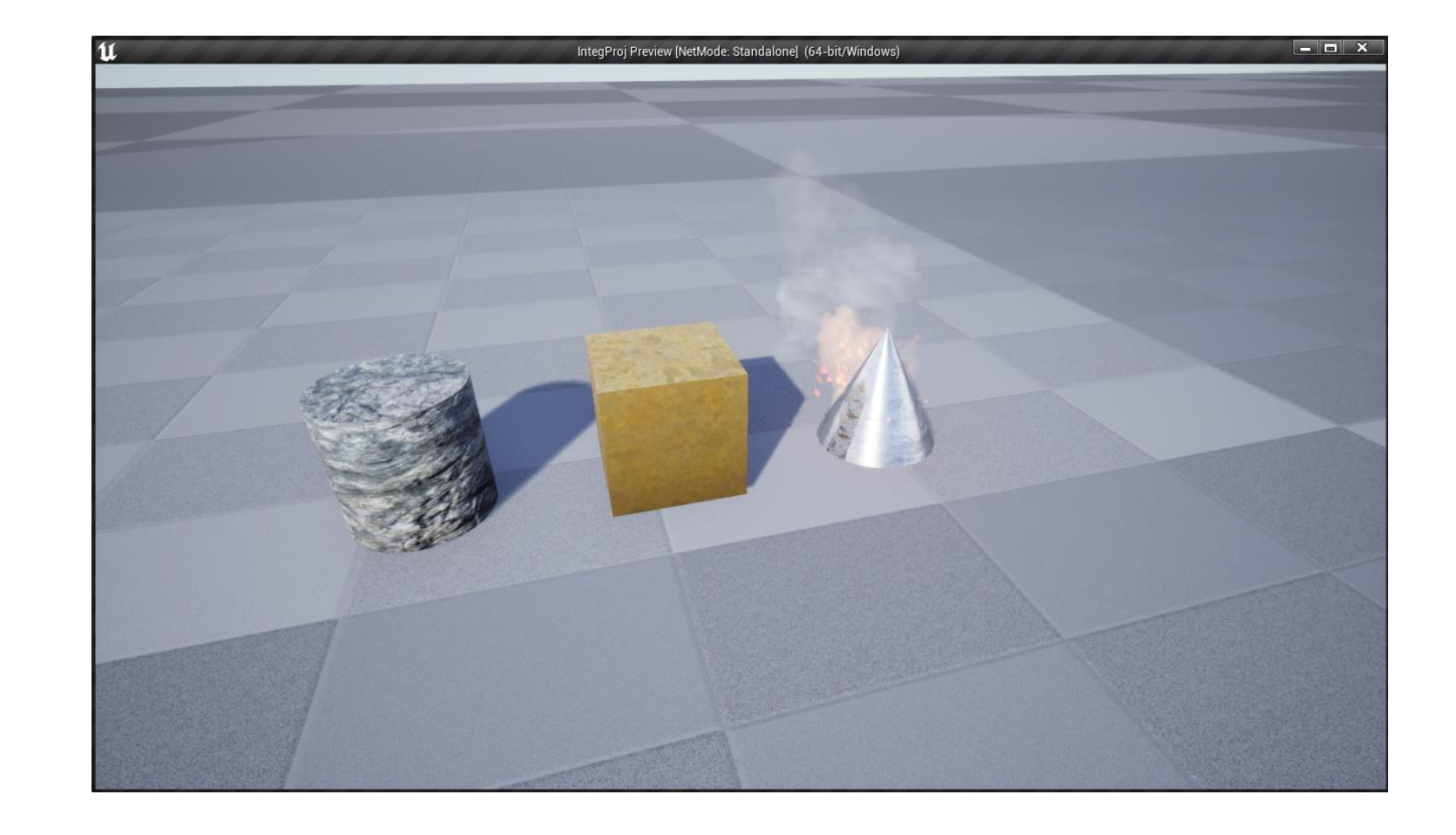

Visão em primeira pessoa e alguns objetos colocados no mundo.